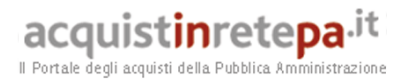

#### **Guida alla Convenzione**

**per la fornitura del servizio sostitutivo di mensa, mediante buoni pasto cartacei (sesta edizione)** 

**– Lotti 1,2,3,4,5,6 –** 

## **acquistinretepa.it**

### **INDICE**

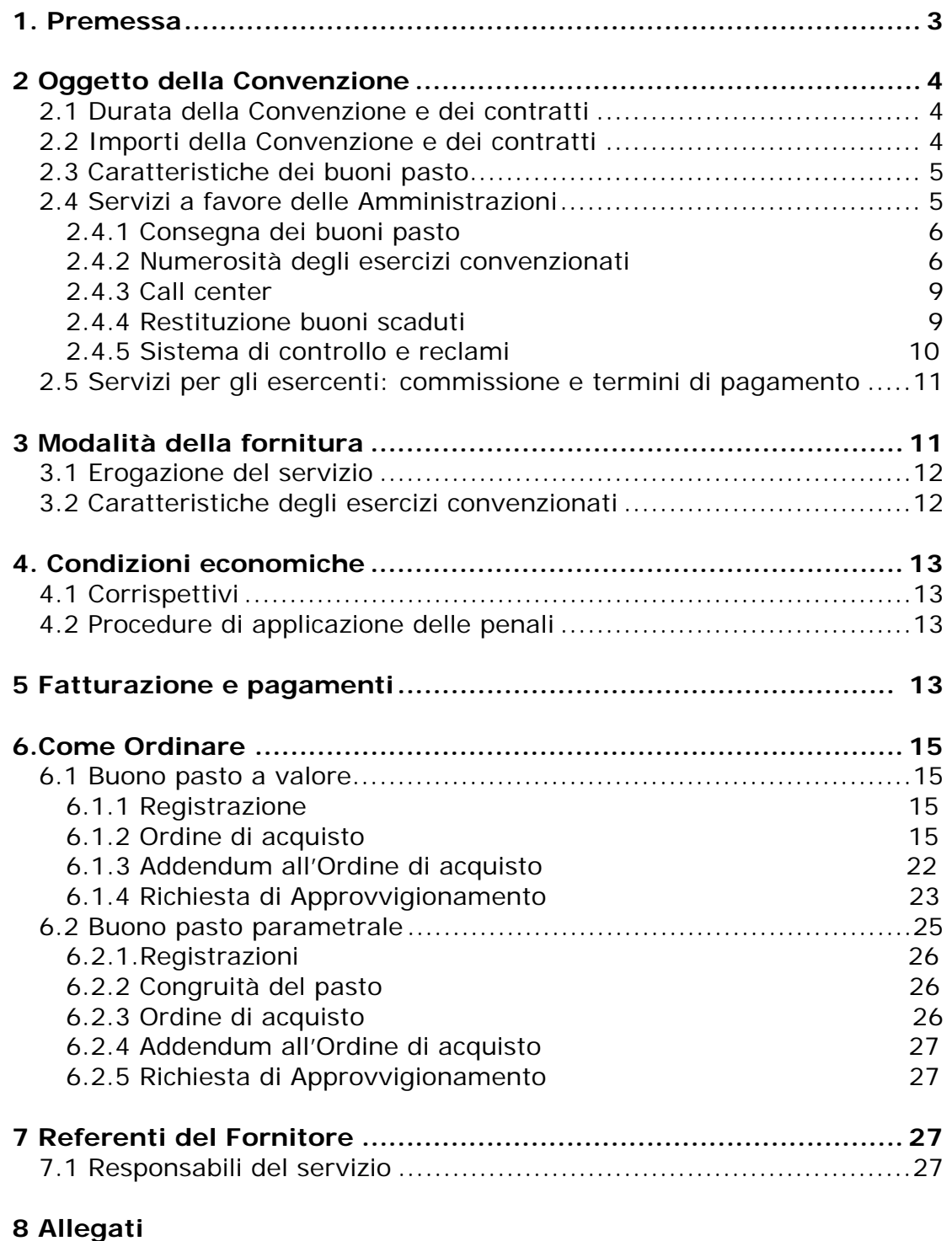

### 8.1 Standard di lettera contestazione penali

8.2 Standard di lettera applicazione penali

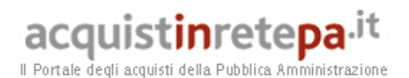

#### **1. Premessa**

La presente Guida ha l'obiettivo di illustrare la Convenzione per la "fornitura del servizio sostitutivo di mensa, mediante buoni pasto cartacei (sesta edizione)", stipulata tra la Consip S.p.A., per conto del Ministero dell'Economia e delle Finanze, e **Qui!Group S.p.A.** (di seguito Fornitore) quale aggiudicatario del Lotto 1 (Piemonte, Valle d'Aosta, Lombardia, Liguria) e del lotto 3 (Lazio); **Day Ristoservice S.p.A.** (di seguito Fornitore) quale aggiudicatario del Lotto 2 (Friuli-Venezia Giulia, Veneto, Trentino Alto Adige, Emilia-Romagna, Toscana) e del lotto 6 (Basilicata, Calabria, Sicilia, Sardegna) della procedura di gara; **Repas Lunch Coupon srl** (di seguito Fornitore) quale aggiudicatario del Lotto 4 (Umbria, Marche, Abruzzo, Molise, Puglia) e del lotto 5 (Campania).

Il sistema delle Convenzioni è regolato, in particolare, dall'art. 26 l. 23 dicembre 1999 n. 488 s.m.i., dall'art. 58 l. 23 dicembre 2000 n. 388, dal D.M. 24 febbraio 2000 e dal D.M. 2 maggio 2001.

La Convenzione in oggetto ha durata contrattuale di 12 (dodici) mesi ed è prorogabile fino ad ulteriori 12 (dodici) mesi.

La presente guida non intende sostituire né integrare la documentazione contrattuale sottoscritta fra le parti, pertanto le informazioni in essa contenute non possono essere motivo di rivalsa da parte delle Amministrazioni contraenti nei confronti del Fornitore e/o di Consip.

Gli ordinativi di fornitura dovranno essere inviati direttamente al Fornitore, secondo quanto esposto nel paragrafo 6, previa registrazione on line, qualora non avvenuta in precedenza, al sistema degli Acquisti in Rete.

Si rammenta che ogni obbligazione derivante dall'invio dell'ordine di acquisto (dal rispetto dei livelli di servizio all'eventuale applicazione delle penali) è fra l'Amministrazione ed il Fornitore e che il Fornitore è il solo responsabile dell'adempimento contrattuale.

La presente guida unitamente a tutta la documentazione relativa alla Convenzione è disponibile sul sito internet http://www.acquistinretepa.it, nella sezione *Sei una amministrazione>Che strumento vuoi usare> Vetrina delle Convenzioni> Buoni Pasto 6*.

Per qualsiasi informazione sulla Convenzione (condizioni previste, modalità di adesione, modalità di inoltro e compilazione degli ordinativi, ecc.) e per il supporto alla navigazione del sito http://www.acquistinretepa.it è attivo il servizio di Call Center degli Acquisti in Rete della P.A. al numero verde 800-906227.

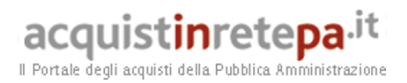

#### **2 Oggetto della Convenzione**

#### **2.1 Durata della Convenzione e dei contratti**

La Convenzione ha una durata di 12 (dodici) mesi a decorrere dalla data di attivazione della stessa, indicata in Convenzione.

La Convenzione si intenderà conclusa qualora:

- $\Box$  siano esauriti gli importi massimi previsti per ciascun lotto.
- $\Box$  sia decorso il termine di 12 (dodici) mesi dalla data di attivazione della Convenzione.

Sul sito internet http://www.acquistinretepa.it viene comunque data comunicazione della scadenza di ciascun lotto relativo alla convenzione, per uno dei motivi di cui ai punti precedenti.

Nel caso in cui al decorso del termine di 12 (dodici) mesi, gli importi – eventualmente incrementati del sesto e del settimo quinto – non siano stati ancora esauriti, la Convenzione può essere prorogata fino ad un massimo di ulteriori 12 (dodici) mesi.

La **durata del singolo contratto di fornitura** viene fissata dall'Unità Ordinante nell'Ordine di acquisto ed è compresa in un periodo che va da 1 (uno) mese a 24 (ventiquattro) mesi, a decorrere dalla data di emissione dell'Ordine di acquisto medesimo.

#### **2.2 Importi della Convenzione e dei contratti**

La fornitura del servizio sostitutivo di mensa, mediante buoni pasto tutti i tagli, è assicurata fino al raggiungimento degli importi di seguito indicati, calcolati sull'intera durata della Convenzione:

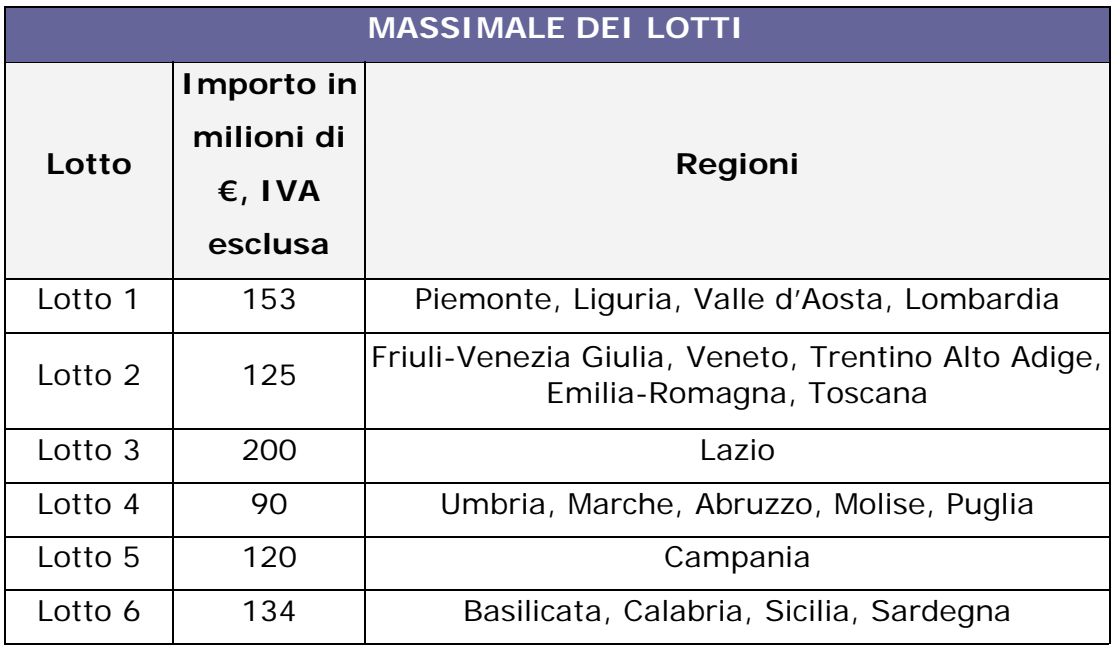

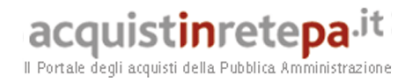

Negli Ordini di acquisto viene indicato l'importo della fornitura per l'intera durata del Contratto. L'Amministrazione ha la facoltà di **richiedere**, in relazione agli Ordini di acquisto emessi, **una diminuzione dell'ammontare dell'Importo della fornitura**, **fino alla concorrenza di 1/5 (un quinto)** dell'Importo stesso.

A fronte di tali richieste di diminuzione dell'Importo della fornitura oggetto degli Ordini di acquisto (richieste che vengono effettuate mediante comunicazione formale sottoscritta dalla medesima Unità Ordinante e riportante il riferimento all'Ordine di acquisto, nonché tramite lo storno dell'ordinativo secondo le modalità indicate nell'ultimo capoverso del paragrafo 6.1.2), **il Fornitore non può avanzare alcuna pretesa** per maggiori compensi, indennizzi e/o risarcimenti.

#### **2.3 Caratteristiche dei buoni pasto**

Il buono pasto cartaceo, oggetto della Convenzione, può avere qualsiasi valore nominale.

Tale valore viene indicato dall'Amministrazione nell'ordine di acquisto.

Il valore nominale riportato sul buono pasto (da riportare nella sezione *"Altri elementi dell'Ordine"*) rappresenta il valore spendibile dal dipendente presso gli esercizi pubblici convenzionati. Pertanto indipendentemente dall'IVA, il dipendente può acquistare alimenti fino all'importo indicato sul buono.

Il buono pasto oggetto della Convenzione può essere utilizzato come buono a valore (per l'acquisto di prodotti alimentari fino al raggiungimento del valore nominale del buono) o come buono pasto parametrale (per l'acquisto di un pasto completo o ridotto presso uno specifico esercizio convenzionato). L'Amministrazione, in funzione delle proprie esigenze, utilizza la specifica modulistica per effettuare gli ordini.

Sui buoni pasto è indicata, fra l'altro, **la scadenza per la spendibilità**  del Buono pasto, da parte degli utenti:

- i buoni pasto emessi fino al 31 agosto riporteranno come termine di scadenza per la spendibilità il 31 dicembre del medesimo anno di emissione;
- i buoni pasto emessi a partire dal 1 settembre, invece, riporteranno come termine di scadenza per la spendibilità il 31 dicembre dell'anno successivo a quello di emissione.

I Buoni pasto possono essere, a seconda della scelta effettuata dall'Amministrazione, nominativi o non nominativi. Nel caso in cui siano richiesti Buoni pasto nominativi, gli stessi indicheranno, se richiesto dall'Amministrazione, l'Ufficio dell'Amministrazione per il quale sono prodotti, il nominativo o matricola del dipendente.

### **2.4 Servizi a favore delle Amministrazioni**

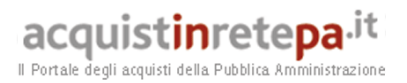

#### **2.4.1 Consegna dei buoni pasto**

Il Fornitore provvede a consegnare il numero dei buoni pasto indicato nella **Richiesta di Approvvigionamento** nei luoghi indicati nella Richiesta stessa.

La consegna avviene entro i seguenti termini:

- in caso di prima Richiesta di Approvvigionamento, entro **20 (venti) giorni lavorativi** dalla ricezione della Richiesta medesima (nel caso di Richiesta di Approvvigionamento avente ad oggetto Buoni pasto parametrali tale termine si intende prorogato fino a 60 (sessanta) giorni lavorativi),
- nel caso di Richieste di Approvvigionamento successive alla prima, entro **10 (dieci) giorni lavorativi** dalla ricezione della Richiesta stessa.
- nel caso di Richieste di Approvvigionamento riferite a Buoni pasto resi, entro 20 giorni lavorativi dalla ricezione dei Buoni pasto resi da parte del Fornitore.

#### **2.4.2 Numerosità degli esercizi convenzionati**

Il Fornitore, relativamente al convenzionamento degli esercizi:

1. Garantisce il convenzionamento, per tutta la durata della Convenzione e dei contratti di fornitura, per ciascuno Lotto di cui è divenuto aggiudicatario, del numero di esercizi - ripartito tra le Regioni che compongono il lotto – risultante dall'elenco inviato dal fornitore ai fini dell'aggiudicazione definitiva e di seguito indicati:

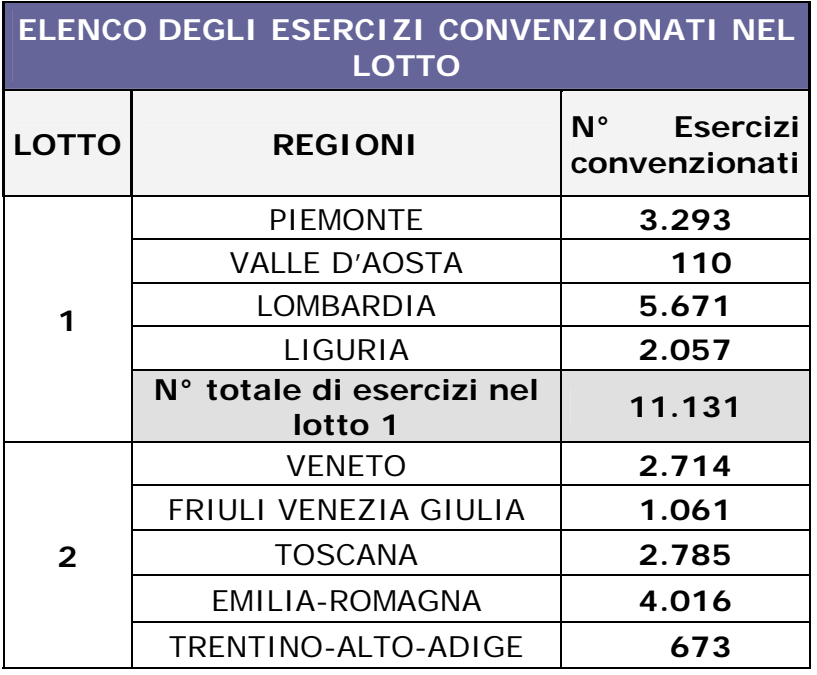

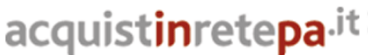

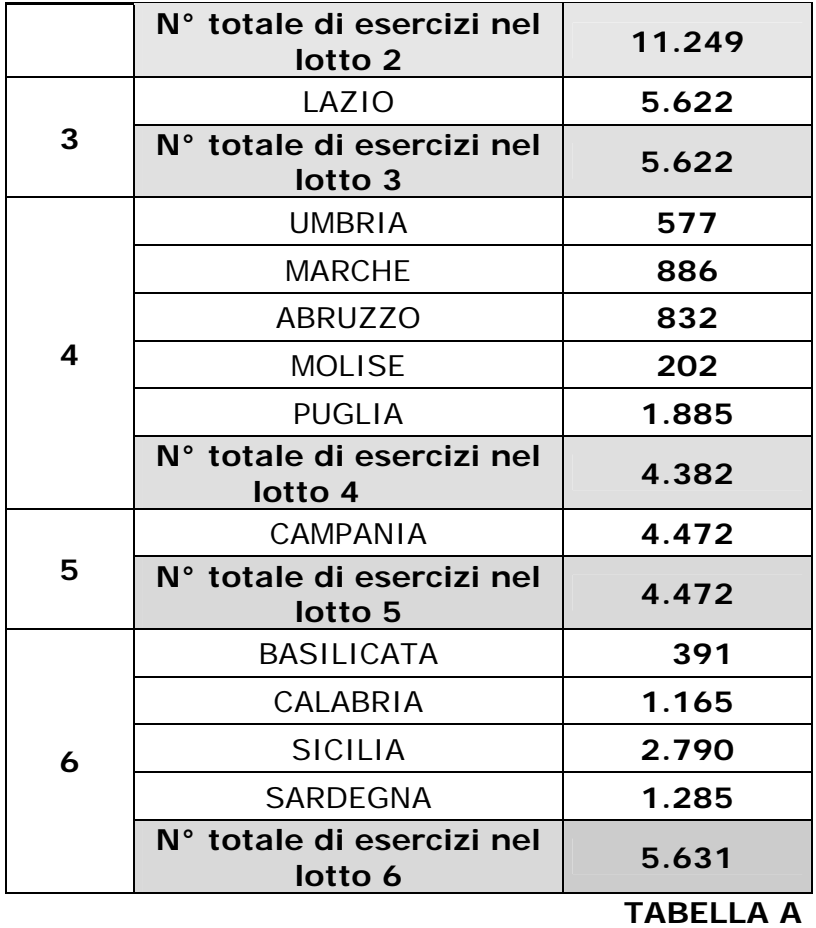

Il Portale degli acquisti della Pubblica Amministrazione

Il Fornitore è tenuto ad inviare l'elenco degli Esercizi convenzionati nel lotto ("*Tabella A – Elenco degli esercizi convenzionati nel Lotto*") all'Amministrazione e Unità Approvvigionanti che ne facciano richiesta.

2. Garantisce, entro e non oltre 20 (venti) giorni lavorativi dalla ricezione della prima Richiesta di Approvvigionamento (entro 60 (sessanta) giorni nel caso di buono pasto parametrale), il convenzionamento di esercizi nella misura di 1 (uno) esercizio ogni 15 (quindici) soggetti aventi diritto al pasto (1 (uno) ogni 50 (cinquanta) soggetti per il buono pasto parametrale) siti entro la distanza di 1 km, calcolata considerando il tragitto più breve percorribile a piedi, dalla sede di utilizzo indicata dall'Unità Approvvigionante nell'Addendum all'Ordine di acquisto. Si segnala altresì che il Fornitore dovrà comunque garantire un numero minimo di 5 esercizi per sede di utilizzo, salvo casi di oggettiva e documentata impossibilità.

Il Fornitore è tenuto ad inviare l'elenco degli esercizi convenzionati per Unità Approvvigionante ("*Tabella B – Elenco degli esercizi per Unità Approvvigionante e sede di utilizzo dell'Unità Approvvigionante"* e "*Tabella D – Elenco Unità Ristorative Convenzionate – Buono pasto parametrale – per Unità Approvvigionante e sede di utilizzo dell'Unità Approvvigionante*") entro e non oltre 20 giorni lavorativi dalla ricezione della prima Richiesta di Approvvigionamento (entro e non oltre 60

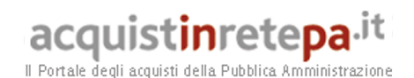

giorni lavorativi dalla ricezione della prima Richiesta di Approvvigionamento per la Tabella D).

Solo nel caso in cui vi siano aggiornamenti, l'elenco di cui alla *Tabella B* dovrà essere trasmesso dal Fornitore alle Unità Approvvigionanti ogni 4 (quattro) mesi; in ogni caso, il Fornitore è tenuto a dare comunicazione immediata all'Unità Approvvigionante delle singole variazioni intervenute rispetto all'ultima versione dell'elenco in possesso dalla stessa Unità Approvvigionante. Infine tale elenco dovrà essere trasmesso dal Fornitore alle Unità Approvvigionanti che ne facciano richiesta, entro 10 (dieci) giorni lavorativi dalla richiesta medesima.

3. Garantisce, per il periodo di tempo indicato dall'Amministrazione e su sua specifica richiesta (nel caso in cui alcuni dipendenti - minimo cinque - per ragioni di servizio dovessero provvisoriamente - almeno 30 giorni - svolgere la propria attività presso una sede ubicata in una regione al di fuori del lotto), la presenza di almeno 1 Esercizio convenzionato ogni 20 soggetti aventi diritto al pasto (garantendo comunque un numero minimo di 3 Esercizi per sede di servizio), entro la distanza di 1 Km dalla sede di servizio (salvo casi di oggettiva e documentata impossibilità), calcolato come tragitto più breve percorribile a piedi dalla sede di servizio indicata dall'Unità Approvvigionante.

Il Fornitore è tenuto ad inviare l'elenco degli esercizi convenzionati ("*Tabella C – Elenco degli esercizi convenzionati fuori lotto per Unità Approvvigionante")* entro e non oltre 20 giorni lavorativi dalla ricezione della richiesta emessa dall'Unità Approvvigionante interessata, attraverso l'apposito modulo "*Modulo di richiesta esercizi convenzionati fuori lotto*" disponibile sul portale http://www.acquistinretepa.it, nella sezione *Sei una amministrazione>Che strumento vuoi usare> Vetrina delle Convenzioni> Buoni Pasto 6.*

4. Convenzionare anche un maggior numero di esercizi su richiesta motivata dell'Amministrazione/Unità Approvvigionanti entro 15 (quindici) giorni lavorativi dalla richiesta scritta. A tal fine è disponibile sul portale http://www.acquistinretepa.it, nella sezione *Sei una amministrazione>Che strumento vuoi usare> Vetrina delle Convenzioni> Buoni Pasto 6*, il modulo "*Richiesta integrazione dell'elenco degli esercizi convenzionati*".

Si precisa che il numero totale degli esercizi convenzionati risultante dall'ultima versione degli elenchi di cui ai punti precedenti (eventualmente integrata secondo le modalità descritte) inviata alle Unità Approvvigionanti **non può essere ridotto** per tutta la durata della Convenzione e dei contratti di fornitura. Nel caso in cui si dovessero verificare dei casi di disdetta del convenzionamento di uno o più esercizi convenzionati, il Fornitore è tenuto a sostituire tali esercizi, entro 5 (cinque) giorni lavorativi dalla disdetta, con altri esercizi nelle immediate vicinanze.

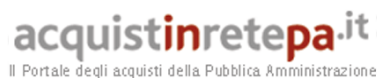

#### **2.4.3 Call center**

Il Fornitore, entro 4 mesi dalla stipula della Convenzione, mette a disposizione un call center con numero verde dedicato all'Amministrazione e alle Unità Approvvigionanti per il rilascio di informazioni relative tra l'altro alle modalità di erogazione del servizio, agli obblighi contrattuali del Fornitore (numerosità esercizi, tempi di consegna,..), alle modalità di fatturazione; i giorni e gli orari minimi di servizio del call center saranno i seguenti: dal lunedì al venerdì, dalle 09:00 alle 12:00 e dalle 15:00 alle 18:00. Al riguardo vedasi le Tabelle riportate nel successivo paragrafo 7.

#### **2.4.4 Restituzione buoni scaduti**

I buoni pasto scaduti potranno essere restituiti dall'Amministrazione al Fornitore, entro e non oltre il 31 marzo (farà fede la data di ricezione del fornitore) immediatamente successivo alla data di scadenza riportata sul buono (es. nel caso di un buono pasto con scadenza per la spendibilità al 31/12/2013, questo potrà essere restituito al Fornitore entro e non oltre il 31/03/2014).

Si precisa che:

- il Fornitore, due mesi prima del termine previsto per la restituzione dei buoni pasto scaduti, dovrà dare adeguata pubblicità dell'approssimarsi di tale termine a tutte le Amministrazioni a cui sta erogando il servizio;
- in caso di restituzione di buoni scaduti il Fornitore procederà all'emissione di nota di credito cosi come descritto nel Capitolo 7 "Fatturazione e Pagamenti";
- l'invio dei buoni pasto scaduti è a totale ed esclusivo rischio dell'Amministrazione; restando quindi in capo a lei la responsabilità nel caso in cui tali buoni scaduti non pervengano all'indirizzo del fornitore entro il predetto termine di scadenza;

Si precisa altresì che ai fini della restituzione dei predetti Buoni pasto l'Amministrazione deve:

- annullare i buoni, tagliando l'angolo in alto a sinistra del Buono stesso (in tutti i casi in cui il codice numerico posto nella parte inferiore del Buono pasto non risulti leggibile, in quanto tagliato o riportante qualsivoglia segno, questo non sarà accettato dal Fornitore);
- inviare al Fornitore i Buoni scaduti utilizzando un mezzo che garantisca la sicurezza del trasferimento e che permetta all'Amministrazione di ricevere prova della data di ricezione da parte del Fornitore.

In caso di restituzione di buoni pasto scaduti da parte di un'Amministrazione Contraente, il Fornitore dovrà emettere, entro 60 giorni dalla ricezione di suddetti Buoni scaduti, una nota di credito in favore dell'Amministrazione medesima. Al riguardo si precisa che la predetta nota di credito dovrà essere sempre emessa con IVA, indipendentemente dalla data di emissione della originaria fattura di cessione (cfr. DPR 633/1972, commi 2 e 3 dell'articolo 26). Si precisa

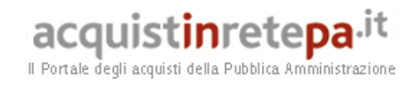

altresì che tale nota di credito dovrà contenere il riferimento alla Convenzione, al singolo Ordine diretto d'acquisto ed alla singola Richiesta di Approvvigionamento cui si riferisce, nonché oltre al quantitativo di Buoni anche l'intervallo della numerazione dei buoni oggetto della fornitura (es. da n. xxxxx a n.yyyyy).

Le Amministrazioni contraenti potranno:

*1) non richiedere la sostituzione dei Buoni pasto scaduti* 

In questo caso, qualora siano previste ulteriori fatture da saldare, l'Amministrazione Contraente porterà a discarico tale nota di credito sul pagamento relativo alla prima fattura utile.

Qualora, invece, non siano previste ulteriori fatture da saldare il Fornitore effettuerà il rimborso relativo alla nota emessa entro 60 giorni dalla ricezione dei Buoni scaduti, tramite bonifico bancario sul conto corrente che l'Amministrazione Contraente comunicherà al Fornitore;

*2) richiedere la sostituzione dei Buoni pasto scaduti con Buoni pasto di nuova emissione* In tal caso l'Amministrazione dovrà emettere una Richiesta di Approvvigionamento, di pari quantitativo e valore dei Buoni pasto scaduti, riportante l'indicazione che si tratta di sostituzione di Buoni resi. Tale Richiesta di pari quantitativo e valore dovrà essere inviata al Fornitore unitamente ai Buoni da rendere.

### **2.4.5 Sistema di controllo e reclami**

Fermo restando il diritto dell'Amministrazione (e per loro conto, delle Unità Approvvigionanti) di effettuare verifiche, con qualsiasi modalità ed in ogni momento, durante il periodo di efficacia dei contratti di fornitura, sull'adempimento da parte del Fornitore degli obblighi contrattuali, la Consip S.p.A. potrà effettuare – anche avvalendosi di Organismi di Ispezione (selezionati dalla Consip) accreditati secondo la norma EN ISO/IEC 17020:2005 – apposite verifiche ispettive, sia presso gli esercizi convenzionati dal Fornitore, sia presso le sedi del Fornitore medesimo.

Le suddette verifiche avranno lo scopo di verificare l'adempimento degli impegni relativi al convenzionamento degli esercizi contenuti in Offerta Tecnica ed al rispetto degli ulteriori obblighi previsti dal Capitolato e assunti in sede di gara nei confronti degli Esercenti e delle Amministrazioni Contraenti.

In particolare tali verifiche, effettuate a campione presso gli Esercenti e/o presso il Fornitore, consisteranno in un controllo in corso di vigenza del contratti, che monitori l'esistenza degli Esercizi, l'effettiva spendibilità dei Buoni pasto per gli utilizzatori, nonché il pieno riconoscimento del Valore nominale del Buoni medesimi, il rispetto da parte del Fornitore dei termini di pagamento e delle commissioni da applicare agli Esercenti, i livelli di servizio del Call Center.

I costi delle verifiche ispettive sono a totale carico del Fornitore.

In aggiunta alle verifiche ispettive, viene predisposta dalla Consip una procedura di raccolta e gestione degli eventuali reclami provenienti dalle Pubbliche Amministrazioni; a tale scopo le Amministrazioni possono

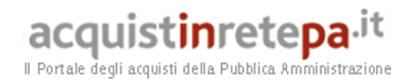

utilizzare il modulo di reclamo disponibile sul portale http://www.acquistinretepa.it, nella sezione *Sei una amministrazione>Che strumento vuoi usare> Vetrina delle Convenzioni> Buoni pasto 6*, che deve essere inviato direttamente al Fornitore e alla Consip in copia conoscenza.

#### **2.5 Servizi per gli esercenti: commissione e termini di**

#### **pagamento**

Il Fornitore è tenuto a rispettare, per tutta la durata della Convenzione e dei singoli contratti di fornitura, gli impegni relativi alla percentuale massima di Commissione ed ai termini massimi di pagamento dichiarati in offerta Tecnica, da applicare a tutti gli esercizi convenzionati in relazione alla presente convenzione e di seguito riportati:

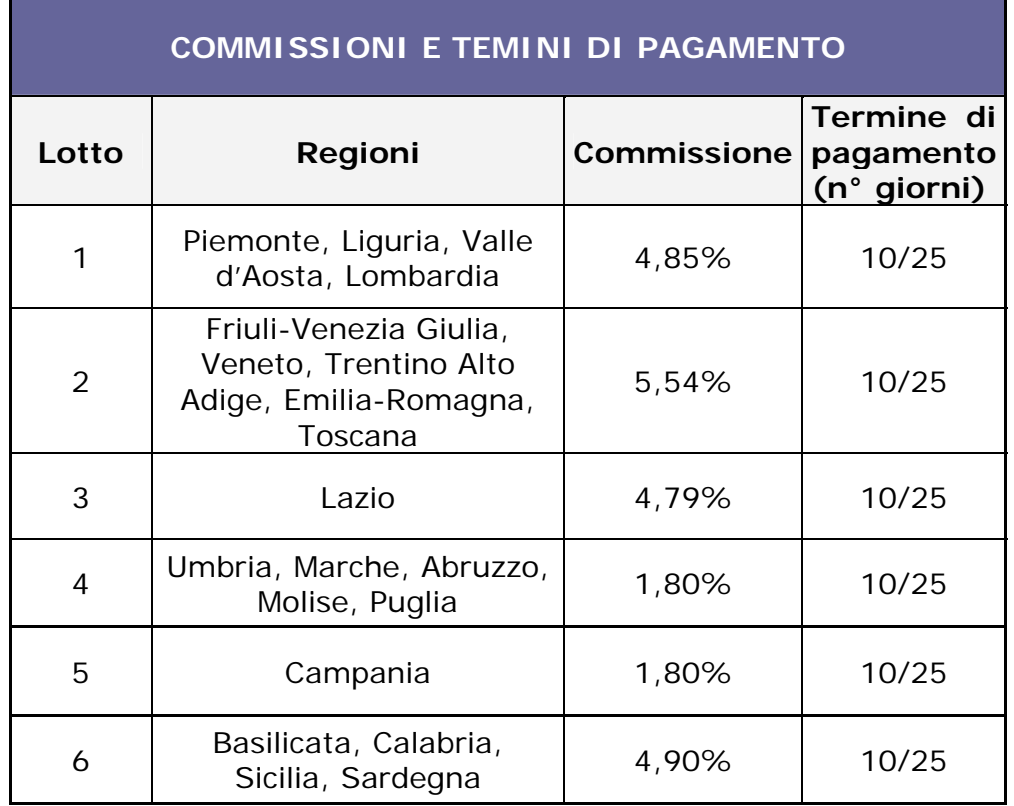

Il Fornitore, inoltre, entro 4 (quattro) mesi dalla stipula della Convenzione, attiva un call center con numero verde dedicato agli esercenti per il rilascio di informazioni relative tra l'altro allo stato dei pagamenti ed alle modalità di invio delle fatture.

#### **3 Modalità della fornitura**

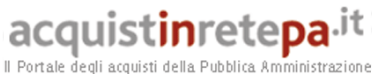

#### **3.1 Erogazione del servizio**

Il Fornitore mette a disposizione degli utenti del servizio una rete di esercizi, presso i quali è garantita la fruizione, fino al valore nominale del Buono pasto (cd. Pasto a prezzo libero o a valore), di generi alimentari di buona qualità organolettica.

#### **3.2 Caratteristiche degli esercizi convenzionati**

Gli esercizi convenzionati devono rientrare nelle seguenti tipologie:

- 1. Bar, ristorante, self service, tavola calda, trattorie, fast food, ecc..
- 2. Mense e bar interni all'Amministrazione (cd. Aziendali)
- 3. Esercizi commerciali abilitati alla vendita di prodotti di gastronomia pronti per il consumo (gastronomie, market, alimentari, supermercati, etc..)

Tali tipologie sono identificate dai Fornitori all'interno degli Elenchi degli esercizi convenzionati, utilizzando la seguente classificazione:

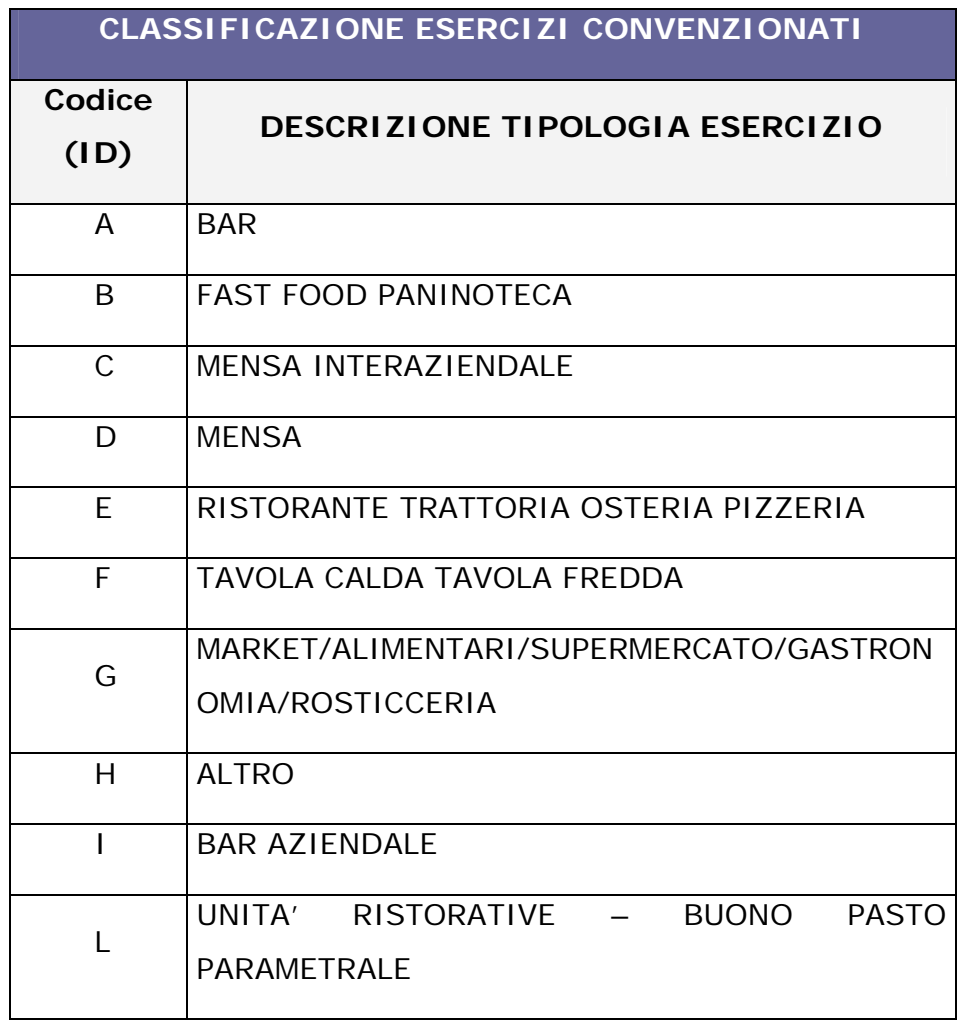

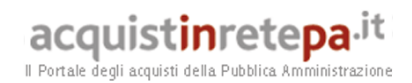

#### **4. Condizioni economiche**

#### **4.1 Corrispettivi**

Nella Tabella sottostante sono indicati lo sconto rispetto al valore nominale del buono pasto, espresso in % (IVA esclusa), ed i fornitori aggiudicatari per lotto:

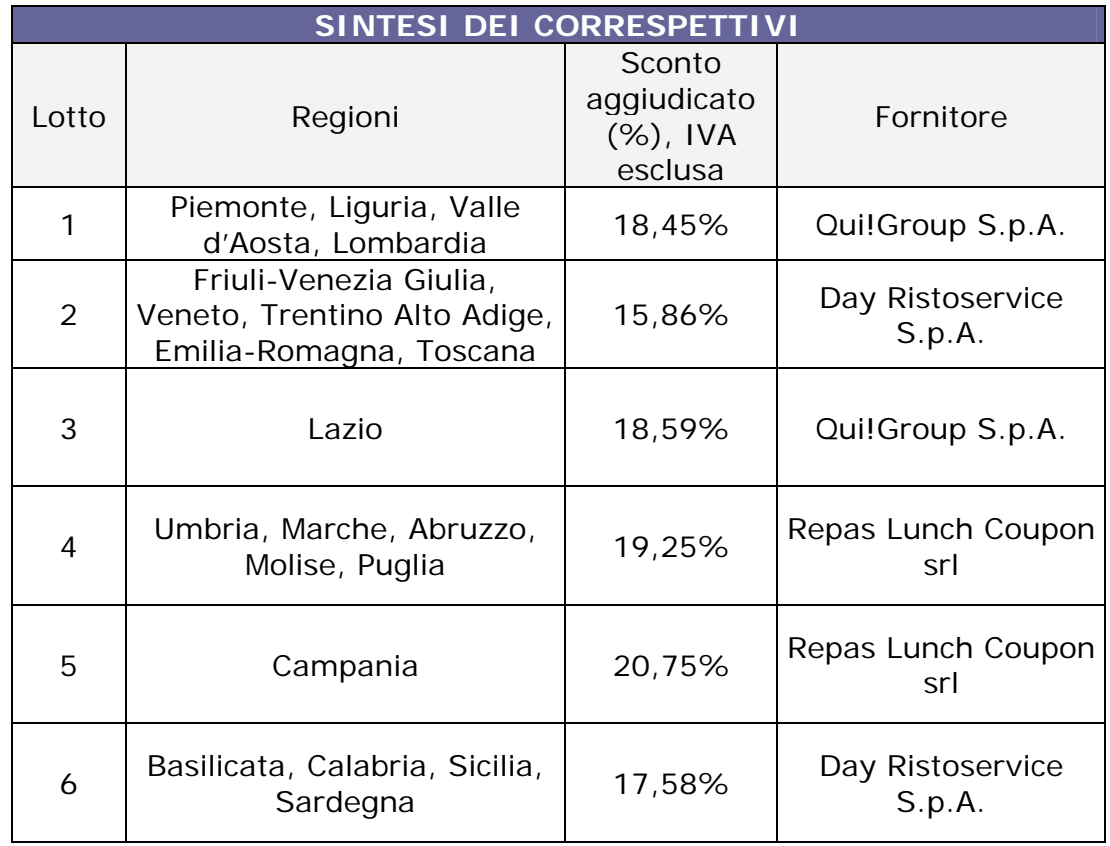

#### **4.2 Procedure di applicazione delle penali**

Le penali previste per inadempimenti del Fornitore agli obblighi assunti, sono definite nel paragrafo 11 del Capitolato tecnico, allegato "A" alla Convenzione.

Le fasi operative del procedimento relativo all'applicazione delle penali sono riportate nell'articolo 12 delle Condizioni Generali, allegato "D" alla Convenzione.

Si allega in calce al presente documento, a titolo esemplificativo, lo standard di lettera di contestazione penali e lo standard di lettera di applicazione penali utilizzabile dall'Amministrazione Contraente.

#### **5 Fatturazione e pagamenti**

Le Unità Ordinanti o Approvvigionanti corrispondono al Fornitore per ogni buono pasto consegnato un importo pari al valore nominale del buono

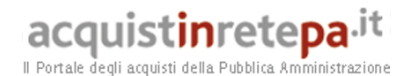

pasto stesso, detratto lo sconto offerto. All'importo così determinato in sede di fatturazione sarà applicata l'IVA ai sensi di legge

Le fatture emesse a fronte dei buoni pasto effettivamente consegnati (rif. par. 2.5 del Capitolato tecnico) verranno pagate dall'Amministrazione Contraente entro 30 (trenta) giorni dalla data di ricezione della fattura (secondo la normativa vigente), mediante bonifico sul conto corrente indicato dal Fornitore in fase di stipula della Convenzione. Le spese del bonifico sono a carico dell'Amministrazione Contraente.

Ciascuna fattura emessa dal Fornitore dovrà contenere il riferimento alla Convenzione, al singolo Ordine diretto d'acquisto, alla singola Richiesta di Approvvigionamento cui si riferisce, al quantitativo di buoni e all'intervallo della numerazione dei buoni oggetto della fornitura (es. da n. xxxxx a n.yyyyy), nonchè dovrà contenere il CIG (Codice Identificativo Gara) "derivato" rispetto a quello della Convenzione e richiesto dalla singola Amministrazione Contraente. Dovrà essere intestata e spedita secondo quanto indicato dall'Amministrazione Contraente e/o dalle rispettive Unità Approvvigionanti nell'"Addendum all'Ordine diretto d'acquisto dei buoni pasto".

Nel caso in cui il Fornitore invii detta fattura ad un indirizzo diverso da quello riportato nell'"Addendum all'Ordine diretto d'acquisto dei buoni pasto", i termini di pagamento decorreranno dalla data di ricezione della fattura nel luogo di consegna indicato dall'Amministrazione Contraente.

Il Fornitore, nel caso di ritardo nel pagamento dei corrispettivi dovuti che si protragga di oltre n. 90 (novanta) giorni, oltre i termini stabiliti al punto precedente, potrà sospendere la fornitura del servizio (e quindi l'emissione di ulteriori buoni pasto), relativamente all'Ordine diretto d'acquisto per il quale l'Amministrazione si è resa inadempiente ed altresì rifiutare ulteriori Ordini d'acquisto emessi dalla medesima Amministrazione Contraente inadempiente. Nel caso in cui il Fornitore si avvalga della suddetta possibilità, decorso il predetto termine senza che si sia provveduto al detto pagamento, il Fornitore potrà sospendere le prestazioni contrattuali previa comunicazione da inviare all'Amministrazione medesima con almeno n. 15 (quindici) giorni di preavviso con la quale la informi che non verranno accettate ulteriori Richieste di approvvigionamento né nuovi Ordini. Qualora l'Amministrazione emetta comunque una Richiesta di approvvigionamento o un nuovo Ordine diretto d'acquisto, il Fornitore comunicherà nei termini previsti la motivazione del rifiuto facendo riferimento alla precedente comunicazione.

Resta inteso che il Fornitore, non appena ricevuto il detto pagamento, provvederà al tempestivo riavvio dell'esecuzione delle prestazioni contrattuali, nei limiti di quanto già previsto per l'accettazione/rifiuto dell'ordine diretto d'acquisto.

In caso di ritardo nei pagamenti, il tasso di mora viene stabilito in una misura pari al tasso BCE stabilito semestralmente e pubblicato con comunicazione del Ministero dell'Economia e delle Finanze sulla G.U.R.I., maggiorato di otto punti percentuali, secondo quanto previsto nell'art. 5 del D.Lgs 9 ottobre 2002 n.231. Relativamente alle spese di cui all'art.6

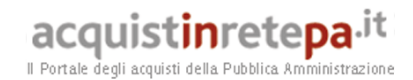

del D.lgs 231/2002 il fornitore, qualora le richieda, dovrà fornire alle Amministrazioni il dettaglio della suddette spese.

#### **6. Come Ordinare**

#### **6.1 Buono pasto a valore**

#### **6.1.1 Registrazione**

Per effettuare gli ordinativi, è necessario che gli utenti delle Amministrazioni richiedano, nel caso in cui non lo avessero già fatto, la registrazione sul portale www.Acquistinretepa.it. Il processo di registrazione è composto da due fasi distinte e successive:

- 1. Registrazione Base (chi sei)
- 2. Abilitazione (che fai)

#### **Per acquistare sul sistema è necessario completarle entrambe**.

Per effettuare la registrazione è necessario selezionare "Registrati" sul portale www.acquistinretepa.it e seguire la procedura indicata.

L'abilitazione come Punto Ordinante consente, **ai soggetti autorizzati ad impegnare capitoli di spesa per conto delle Amministrazioni**, di identificarsi come utenti del servizio. A seguito della abilitazione, una volta effettuata l'autenticazione sul portale inserendo utente e password, è possibile effettuare acquisti.

L'abilitazione può avvenire nelle due modalità:

- **Con firma digitale**: in tal caso l'utente potrà effettuare acquisti attraverso tutti gli strumenti messi a disposizione sulla piattaforma (MEPA, Accordo Quadro, Convenzioni, etc..) e nel caso delle Convenzioni potrà acquistare tramite tutte le iniziative di convenzione disponibili;
- **Senza firma digitale:** in tal caso l'utente non potrà effettuare acquisti su tutte le Convenzioni disponibili, ma unicamente attraverso le convenzioni che consentono l'emissione dell'ordinativo sia on line che via fax.

#### **6.1.2 Ordine di acquisto**

La presente convenzione consente l'emissione dell'ordinativo sia online che via fax (da inviare al numero di fax indicato nella prima pagina dell'ordine di acquisto generato dal sistema) o tramite posta ordinaria.

#### **Modalità di emissione e invio di un ordine di acquisto**

Per perfezionare un ordine di acquisto l'utente dovrà:

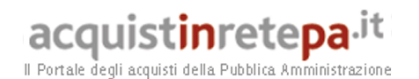

- 1. effettuare il login sul portale www.acquistinretepa.it, inserendo il nome utente e la password nell'apposito box rilasciate in fase di abilitazione; navigare nella sezione *Sei una amministrazione> Che strumento vuoi usare> Vetrina delle Convenzioni> Buoni Pasto 6> Documentazione*, ove sono presenti due sezioni denominate "Documentazione di gara" e "Documentazione dell'iniziativa". Nella sezione "Documentazione dell'iniziativa" l'utente cliccando sul link del lotto d'interesse, trova la modulistica relativa agli "*Allegati dell'ordine\_lotto xy*". L'utente dovrà, quindi, scaricare i documenti ivi contenuti e precisamente:
	- il documento "Ordine d'acquisto II parte" con il quale l'unità ordinante può delegare persone/uffici ad emettere le successive richieste di approvvigionamento. Tale documento compilato o annullato, se non sono previsti delegati, deve sempre essere allegato all'Ordine d'acquisto (punto 2 successivo). Al riguardo si consiglia di compilare preventivamente tale documento prima di procedere con i passi successivi; per annullare l'ordine d'acquisto basta barrare il foglio o riportare la dicitura "ANNULLATO". Tale documento deve essere FIRMATO, prima di allegarlo all'Ordine d'acquisto.
	- il documento "Addendum all'Ordine diretto d'acquisto" (*rif. par. 6.1.3*)
	- il documento "Composizione del pasto" (*rif. par. 6.2*)
- 2. compilare la prima parte dell'ordine
	- ricercare il catalogo seguendo il percorso *Sei una amministrazione>Che strumento vuoi usare> Vetrina delle Convenzioni> Buoni Pasto 6* oppure nella sezione "*Restringi i risultati per*" inserire il nome della convenzione "*Buoni pasto 6*" e quindi cliccare sul tasto "*Applica*";
	- cliccare su "*Vai al catalogo*" e poi selezionare la voce "*Buoni Pasto*" relativa al lotto di interesse; quindi selezionarla ed infine cliccare su "*Visualizza*"; in questo modo si configurano due prodotti: "*buoni pasto*" e "*storno ordine diretto di acquisto*";
	- cliccando sul prodotto "*buoni pasto*" si configurano due tipologie di servizio: buoni pasto a valore e buoni pasto parametrale; selezionare la tipologia di servizio di proprio interesse. Nella medesima schermata è altresì disponibile nel campo "*Supporto di calcolo*" un foglio excel denominato "Foglio di calcolo\_BP6\_excel" da utilizzare per il calcolo della quantità/importo da ordinare.
	- Selezionata quindi la riga d'interesse, cliccare su "*Aggiungi al carrello*" e procedere con la creazione dell'ordine, cliccando sul tasto denominato "*Crea ordine*";
	- compilare tale ordine in ogni sua parte ed in particolare:
		- a) inserire una descrizione sintetica dell'ordine;
		- b) inserire nella colonna denominata "*q.tà*" l'importo della fornitura, calcolato eventualmente aiutandosi con il **foglio di calcolo** disponibile nella sezione "*Sei una amministrazione> Che strumento vuoi usare> Vetrina delle Convenzioni> Buoni Pasto 6> Documentazione > Documentazione dell'iniziativa > Lotto xy*" o scaricato dal campo "Supporto di calcolo" nella pagina in cui è stata individuata la tipologia di servizio di interesse;

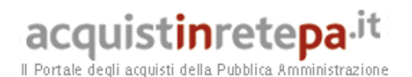

c) riportare nella colonna denominata "aliquota IVA" l'aliquota relativa al servizio sostitutivo di mensa pari a: 4 (leggasi 4%);

- d) compilare la sezione "*Altri elementi dell'Ordine*" rispettando le indicazioni fornite nella Colonna "*Istruzioni di compilazione*";
- e) inserire il CIG (Codice Identificativo Gara) "derivato", nonché il CUP (Codice Unico Progetto) ove obbligatorio (*rif. par. 6.1.2, comma 5 seguente)*;
- f) selezionare la modalità di pagamento prescelta (bonifico bancario o bonifico postale);
- g) cliccare su "*Aggiorna totali*" per il calcolo dell'importo;
- h) per quanto attiene ai dati di consegna, selezionare "*Modifica*" e quindi scegliere l'opzione "*Non è necessario specificare alcun indirizzo/i dettagli sono specificati altrove (allegati)*"; infatti tali dati saranno successivamente riportati dall'unità approvvigionante nelle Richieste di Approvvigionamento;
- i) per quanto attiene i dati di fatturazione lasciare tutto immutato e scrivere nelle note all'ordine: per il dettaglio della fatturazione vedasi l'allegato "Addendum all'ordine di acquisto".
- 3. allegare la seconda parte dell'ordine
	- allegare il documento "Ordine d'acquisto II parte". precedentemente compilato o annullato (nel caso in cui non sono previsti delegati), disponibile nella modulistica relativa agli "*Allegati dell'ordine\_lotto xy*", **dopo averlo debitamente FIRMATO**.
	- Per inserire un ulteriore allegato (ad es. "Addendum all'Ordine diretto d'acquisto") cliccare sul tasto "*Aggiungi riga*", inserire una descrizione sommaria del documento e quindi allegare il file. Ricordarsi di firmare ogni documento che s'intende allegare.
- 4. Procedere alla generazione del formato elettronico dell'Ordine d'acquisto, cliccando sul tasto "*Genera ordine".*
- 5. Prendere nota del n° ordine che il sistema ha assegnato e seguire le istruzioni. Cliccare, quindi, su "*Vai all'Elenco ordini*" e ricercare il proprio ordine inserendo nel campo "*Numero ordine*" il n° del proprio ordine. C'è altresì la possibilità di vedere l'elenco di tutti i propri ordini, scendendo con il cursore nella pagina di Elenco Ordini.
- 6. Cliccare il campo "*Documento d'ordine*", salvare il file sul proprio PC.
- 7. Trascrivere manualmente nell'Ordine d'acquisto il n° e la data di protocollo, ove tale informazione non sia stata inserita precedentemente, in quanto non disponibile.

Le modalità di sottoscrizione dell'ordine d'acquisto (I e II parte) variano in base al fatto che in fase di abilitazione l'utente abbia dichiarato o meno di possedere la firma digitale.

 **Utente abilitato con firma digitale**: dovrà firmare digitalmente il documento salvato sul proprio PC; cliccare quindi sul tasto "*Invia*". In questo modo sarà possibile caricare a sistema l'ordine firmato,

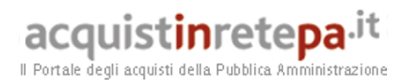

previo inserimento del numero di protocollo e la relativa data, già preventivamente indicati nella sezione "*Altri elementi dell'Ordine*. Cliccare quindi sul tasto "*Invia*" per inviare l'ordine al Fornitore. In questo modo l'Amministrazione ha emesso l'Ordine d'acquisto e il Fornitore riceve tale l'ordine tramite il sistema.

A riguardo si ricorda che per "*data di emissione*" dell'Ordine di acquisto s'intende la data nella quale le Amministrazioni Contraenti inviano l'Ordine di acquisto al Fornitore attraverso il Sistema; tale data risulta a Sistema nella sezione Elenco ordini in stato "*INVIATO*", nella colonna denominata "*Data stato*".

Da questo momento sarà possibile consultare lo stato di avanzamento dell'ordine attraverso le funzioni rese disponibili nella sezione Area Personale.

#### *Si ricorda che al PO abilitato con firma digitale verrà sempre richiesto di firmare digitalmente gli ordini, anche nel caso di iniziative di convenzione che prevedono entrambe le modalità online e fax.*

 **Utente abilitato senza firma digitale:** dovrà firmare manualmente in tutte le pagine l'Ordine d'Acquisto, l'allegato "Ordine d'acquisto II parte" ed eventualmente gli altri allegati; quindi potrà procedere ad inviarlo al numero di fax del Fornitore indicato nell'ordine stesso.

Oltre all'invio dell'ordine via fax (o via posta), l'utente deve, dall'elenco degli ordini disponibili nella sezione Area Personale della piattaforma, selezionare "*Inviato*" per modificarne lo stato. In questo modo il fornitore riceve comunicazione dell'invio anche tramite il sistema (oltre che con la ricezione del fax).

In questo modo l'Amministrazione ha emesso l'Ordine d'acquisto e il Fornitore riceve tale ordine.

A riguardo si ricorda che per "*data di emissione*" dell'Ordine di acquisto s'intende la data nella quale le Amministrazioni Contraenti inviano l'Ordine di acquisto al Fornitore attraverso il Sistema; tale data risulta a Sistema nella sezione Elenco ordini in stato "*INVIATO*", nella colonna denominata "*Data stato*".

Da questo momento sarà possibile consultare lo stato di avanzamento dell'ordine attraverso le funzioni rese disponibili nella sezione Area Personale.

**Si precisa che la modalità di emissione di un ordine di acquisto non potrà considerarsi conclusa, fintantoché l'Amministrazione non invierà tale ordine anche sulla piattaforma Consip.** Pertanto il fornitore non potrà accettare tale ordine finché non sarà presente il predetto ordine sulla piattaforma Consip.

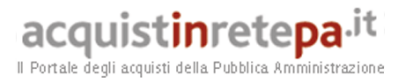

Nel caso in cui l'Ordine di acquisto, con relativo dettaglio, sia inviato a mezzo posta, dovrà essere spedito con lettera raccomandata A/R.

Nel caso di trasmissione dell'ordine via fax non è necessario far seguire l'originale dell'ordinativo per posta ordinaria: è sufficiente archiviare il documento debitamente firmato e protocollato (come riportato nel D. Lgs. N. 39 del 12/2/93).

#### **\*\*\***

#### **Responsabile del procedimento, CIG derivato e persone delegate ad operare sui c/c dedicati**

Le Amministrazioni Contraenti provvederanno, al momento dell'emissione del singolo Ordine d'acquisto: i) alla nomina del Responsabile del Procedimento, ai sensi e per gli effetti dell'art. 10 del D.Lgs. n. 163/2006 e del d.P.R. n. 207/2010; ii) alla nomina del Direttore dell'esecuzione, che dovrà essere soggetto diverso dal Responsabile del procedimento qualora ricorrano le condizioni di cui all'art. 300, comma 2, del d.P.R. n. 207/2010; iii) ai sensi e per gli effetti dell'art. 3 della Legge 13 agosto 2010 n. 136 e s.m.i., degli artt. 6 e 7 del Decreto Legge 12 novembre 2010, n. 187 nonché della Determinazione dell'Autorità per la Vigilanza sui Contratti Pubblici n. 8 del 18 novembre 2010, alla indicazione sul medesimo Ordine d'acquisto del CIG (Codice Identificativo Gara) "derivato" rispetto a quello della Convenzione e da esse richiesto nonché del CUP (Codice Unico Progetto) ove obbligatorio ai sensi dell'art. 11 della Legge 16 gennaio 2003 n. 3.

Nella richiesta di tale CIG "derivato", è necessario fare riferimento al CIG relativo al singolo lotto della convenzione medesima, reperibile nell'epigrafe del testo della Convenzione pubblicata sul sito www.acquistinretepa.it e di seguito riportato:

#### Lotto 1: **469383425A**; Lotto 2: **4693845B6B**; Lotto 3: **4693852135**; Lotto 4: **4693865BEC**; Lotto 5: **46938786A8**; Lotto 6: **4693886D40**.

Tiene obbligo precisare, altresì, che il CIG (ivi incluso quello derivato) come evincesi dal dato letterale della norma, e, comunque, giusta quanto osservato al riguardo dalla AVCP nella determinazione n. 8/2010, rileva principalmente ai fini del pagamento, di talché, nel caso in cui l'Amministrazione fosse impossibilitata ad ottenere il CIG derivato dall'AVCP in tempi compatibili con l'esigenza di invio dell'ordine di acquisto, la mancata indicazione del CIG "derivato" nell'ordine di acquisto non potrà costituire motivo ostativo all'accettazione e al perfezionamento dell'ordinativo, a condizione che l'Amministrazione si impegni verso il Fornitore a comunicare detto codice tempestivamente al fine di consentire il suo inserimento nella fattura. Pertanto senza la comunicazione da parte dell'Amministrazione del predetto CIG derivato, il Fornitore non potrà accettare Richieste di approvvigionamento, in quanto impossibilitato a compilare correttamente la fattura per l'Amministrazione.

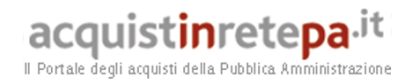

Inoltre, qualora il Fornitore non abbia autorizzato la Consip S.p.A. alla pubblicazione delle generalità e del codice fiscale del/i delegato/i ad operare sul conto/i corrente/i dedicato/i, il Fornitore medesimo sarà tenuto a comunicare, entro e non oltre due giorni dalla conclusione del singolo contratto attuativo della Convenzione (Ordine di acquisto) i surrichiamati dati alle Amministrazioni ordinanti.

#### **Ulteriori caratteristiche dell'ordine di acquisto**

L'Amministrazione, tramite le Unità Ordinanti, stipula il Contratto di Fornitura mediante l'emissione dell'Ordine di acquisto, nel quale può indicare, tra l'altro, le persone delegate ad emettere le successive Richieste di Approvvigionamento (Unità Approvvigionanti).

Il Contratto di Fornitura rappresenta l'impegno di spesa che l'Amministrazione assume nei confronti del Fornitore nel periodo temporale definito nell'Ordine di acquisto.

Con ciascun Ordine di acquisto può essere richiesto un solo Valore nominale di Buono pasto. Qualora l'Amministrazione abbia necessità di richiedere la fornitura di Buoni pasto di Valori nominali differenti, dovrà emettere diversi Ordini d'Acquisto, uno per ciascun importo di Valore nominale che intende richiedere.

Nel caso in cui un'Amministrazione, nel periodo in cui è attivo un Ordine di acquisto, disponga una variazione del Valore nominale del proprio buono pasto, può richiedere al Fornitore di modificare il Valore nominale relativo allo specifico Ordine di acquisto, mantenendo invariato il valore complessivo dell'importo della fornitura, così come megli specificato nel capitolato tecnico (rif. par. 2.2.2 punto 2).

L'Importo della fornitura, da indicare nell'Ordine di acquisto, viene calcolato moltiplicando il quantitativo dei Buoni pasto che si vogliono ordinare per il Valore aggiudicato (corrispondente al Valore nominale del Buono pasto, al netto dello sconto offerto dal Fornitore). Il valore cosi determinato corrisponde all'Importo della fornitura, IVA esclusa.

A titolo esemplificativo si ipotizzino i seguenti elementi:

Valore nominale del buono pasto pari a 7,00 euro;

sconto offerto dal Fornitore pari a 13,50%;

numero di buoni pasto che l'Amministrazione vuole acquistare pari a 100 buoni pasto.

Il calcolo dell'Importo della fornitura (IVA esclusa) sarà:

Valore aggiudicato (Valore nominale – sconto):  $7,00 - 13,50\% = 6,055$ euro. Tale valore dovrà essere arrotondato alla seconda cifra decimale e pertanto il valore aggiudicato sarà di euro 6,06.

Importo della fornitura (numero di buoni pasto x Valore aggiudicato): 100 (numero di buoni pasto) x 6,06 (valore aggiudicato arrotondato) = 606,00 euro (importo della fornitura). In sede di fatturazione il Fornitore, all'importo della fornitura così determinato, applicherà l'IVA ai sensi di legge.

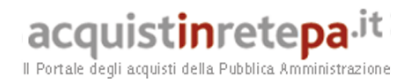

L'Amministrazione deve trasmettere l'Ordine di acquisto esclusivamente al Fornitore aggiudicatario del Lotto in cui sono ubicate la/e sede/i di utilizzo dei Buoni pasto.

#### **Revoca dell'ordine d'acquisto da parte dell'Amministrazione**

L'Amministrazione ha la facoltà di revocare l'Ordinativo a mezzo fax entro 1 (uno) giorno lavorativo dall'invio dell'Ordinativo stesso. Trascorso il predetto termine l'Ordine di acquisto è irrevocabile anche per l'Amministrazione Contraente e il Fornitore potrà dare esecuzione completa ai servizi richiesti.

Si precisa che l'ordinativo s'intende inviato quando:

- l'Amministrazione avrà inviato al fornitore, tramite il sistema, l'Ordine d'acquisto I parte, con relativo "Ordine d'acquisto II parte", firmato digitalmente (utente abilitato con firma digitale)
- l'Amministrazione avrà inviato l'Ordine d'acquisto I parte, con relativo "Ordine d'acquisto II parte", firmato manualmente, al numero di fax del Fornitore indicato nell'intestazione dell'ordine stesso e tramite il sistema cliccando su tasto "inviato". (utente abilitato senza firma digitale)

#### **Accettazione/Rifiuto dell'ordine d'acquisto da parte del Fornitore**

Verificata la validità dell'Ordine di acquisto, il Fornitore dovrà, entro due giorni lavorativi dalla ricezione dell'Ordine di acquisto:

- formalizzare a mezzo fax l'accettazione dell'Ordine di acquisto mediante l'invio della comunicazione di riscontro all'Unità Ordinante, riportante il numero progressivo assegnato all'Ordinativo, un numero di codice per ciascuna Unità approvvigionante eventualmente delegata dall'Unità Ordinate ad effettuare le successive Richieste di approvvigionamento, nonché la data di ricezione dell'Ordinativo medesimo. In questo caso il Fornitore potrà contattare le Unità Approvvigionanti per l'invio dell'Addendum all'Ordine di acquisto (descritto nel paragrafo successivo) qualora questo non sia stato già allegato all'Ordine stesso.
- comunicare per iscritto a mezzo fax all'Unità Ordinante, l'impossibilità di dare esecuzione all'Ordinativo non valido/non conforme, spiegandone le ragioni del rifiuto.

#### **Conclusione di un ordine di acquisto**

Ogni Contratto di fornitura si intende concluso, anche prima del periodo temporale fissato, al raggiungimento dell'importo definito nell'Ordine di acquisto. In questo caso le Amministrazioni hanno la possibilità di emettere un nuovo Ordine di acquisto, fatta salva la verifica a carico del Fornitore, di disponibilità dell'importo nei massimali previsti per ciascun lotto.

#### **Storno di un ordine di acquisto**

Infine nel caso in cui un'Amministrazione debba ridurre l'importo della fornitura riportato nell'ordine di acquisto, così come precisato nel precedente paragrafo 2.2, dovrà riportare la quota di importo che

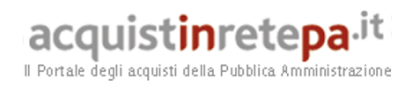

s'intende stornare anche sull'ordine inserito nel portale www.acquistinretepa.it. A tal fine l'utente, una volta effettuato il login sul portale www.acquistinretepa.it, inserendo il nome utente e la password rilasciati in fase di abilitazione, dovrà:

- ricercare il catalogo seguendo il percorso *Sei una amministrazione>Che strumento vuoi usare> Vetrina delle Convenzioni> Buoni Pasto 6 oppure nella sezione "Restringi i risultati per" inserire il nome della convenzione "Buoni pasto 6" e quindi cliccare sul tasto "Applica";*
- cliccare su "*Vai al catalogo*" e poi selezionare la voce "Buoni Pasto" relativa al lotto di interesse; quindi selezionarla ed infine cliccare su "*Visualizza*"; in questo modo si configurano due prodotti: "*buoni pasto*" e "*storno ordine diretto di acquisto*";
- selezionare quindi la riga "storno ordine diretto di acquisto" del lotto d'interesse e aggiungerla al carrello;
- compilare tale ordine in ogni sua parte ed in particolare:
	- o inserire una descrizione sintetica dell'ordine;
	- o indicare, quindi, il valore espresso in euro dell'importo che s'intende stornare;
	- o compilare la sezione "*Altri elementi dell'Ordine*" rispettando le indicazioni fornite nella Sezione "*Istruzioni di compilazione*";
	- o inserire il CIG (Codice Identificativo Gara) "derivato", nonché il CUP (Codice Unico Progetto) ove obbligatorio (rif. par. 6.1.2, comma 5 seguente);
	- o cliccare su "Aggiorna totali" per il calcolo dell'importo;
	- o per quanto attiene ai dati di consegna, selezionare "*Modifica*" e quindi scegliere l'opzione "*Non è necessario specificare alcun indirizzo/i dettagli sono specificati altrove (allegati)*"; infatti tali dati saranno successivamente riportati dall'unità approvvigionante nelle Richieste di Approvvigionamento;
	- o per quanto attiene i dati di fatturazione lasciare tutto immutato e scrivere nelle note all'ordine: per il dettaglio della fatturazione vedasi l'allegato "Addendum all'ordine di acquisto".

Relativamente ai documenti da allegare, alla generazione dell'ordine e alle fasi successive di firma, invio e controllo, valgono le indicazioni sopra riportate per gli ordini relativi al buono pasto a valore.

### **6.1.3 Addendum all'Ordine di acquisto**

L'Addendum all'Ordine di acquisto è l'atto con il quale le Unità Ordinanti o le singole Unità Approvvigionanti comunicano, fra l'altro, al fornitore:

- le sedi/uffici di utilizzo dei buoni pasto nello specifico lotto;
- il numero dei soggetti presso tali sedi aventi diritto al buono;
- le coordinate per la fatturazione (invio ed intestazione).

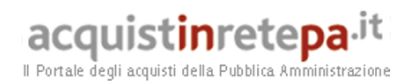

Tale modulo è disponibile seguendo il percorso: *Sei una amministrazione>Che strumento vuoi usare> Vetrina delle Convenzioni> Buoni Pasto 6> Documentazione*; nella sezione "Documentazione dell'iniziativa" ciccando sul link del lotto d'interesse, sotto Documentazione si trovano gli "*Allegati dell'ordinativo lotto xy*", tra questi è presente il documento "Addendum all'ordine di acquisto".

L'Addendum all'Ordine di acquisto viene inviato, dopo averlo debitamente firmato, al Fornitore contestualmente o successivamente all'invio dell'Ordine di acquisto, ed, in ogni caso, precedentemente o contestualmente all'invio della prima Richiesta di Approvvigionamento.

Nel caso in cui nell'Ordine di acquisto siano state indicate più Unità Approvvigionanti, ciascuna di esse è tenuta ad emettere un Addendum all'Ordine di acquisto.

Nell'Addendum all'Ordine di acquisto viene riportato il riferimento sia all'Ordine di acquisto (numero di protocollo - data in cui è stato inviato numero progressivo rilasciato dal Fornitore, solo nel caso in cui l'Addendum all'Ordine di acquisto sia stato inviato separatamente rispetto all'Ordine di acquisto) che all'Unità Approvvigionante (Direzione/Dipartimento/altro) indicata nell'Ordine di acquisto medesimo.

Riguardo alla data da riportare si precisa che questa deve essere quella in cui è stato inviato l'Ordine di acquisto al Fornitore attraverso il Sistema; tale data risulta a Sistema nella sezione Elenco ordini in stato "INVIATO", nella colonna denominata "Data stato".

Il Fornitore potrà inviare la fattura a mezzo fax e/o posta elettronica (email) solo se espressamente autorizzato dall'Amministrazione nell'Addendum all'Ordine di acquisto. In tal caso l'Amministrazione, in detto modulo indicherà, altresì, i relativi riferimenti.

Eventuali variazioni delle informazioni contenute nell'Addendum all'Ordine di acquisto e, in particolare, delle sedi di utilizzo, devono essere immediatamente comunicate al Fornitore mediante invio al Fornitore di una versione aggiornata dell'Addendum all'Ordine di acquisto con le medesime modalità di cui sopra.

#### **6.1.4 Richiesta di Approvvigionamento**

Le Unità Approvvigionanti, attraverso l'emissione delle Richieste di Approvvigionamento, richiedono definiti quantitativi di buoni pasto oggetto di singola consegna.

I moduli per emettere le Richieste di Approvvigionamento sono disponibili seguendo il percorso: *Sei una amministrazione>Che strumento vuoi usare> Vetrina delle Convenzioni> Buoni Pasto 6> Documentazione*; nella sezione "Documentazione dell'iniziativa" cliccando sul link del lotto d'interesse, sotto Documentazione si trovano le "*Richieste di Approvvigionamento lotto xy*".

Le Richieste di Approvvigionamento sono emesse dalle Unità Approvvigionanti (o dalle Unità Ordinanti nel caso in cui queste coincidano

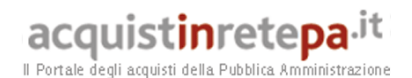

con le Unità Approvvigionanti) ed inviate al Fornitore di riferimento per il lotto:

- via fax/corriere (Modulo "Richiesta di approvvigionamento");
- via e-mail (Modulo "Richiesta di approvvigionamento");
- via internet (attraverso il portale www.acquistinretepa.it nel quale è presente un link con il sito del Fornitore. Tale link sarà disponibile entro 4 (mesi) mesi dalla stipula della Convenzione).

Le Richieste di Approvvigionamento inviate via e-mail / internet consentono al Fornitore di velocizzare le procedure di erogazione della fornitura e sono quindi da privilegiare. A tal fine è presente nella sezione "Documentazione dell'iniziativa" un link al portale del fornitore.

Le Richieste di Approvvigionamento possono riferirsi alla fornitura di buoni pasto nominativi (Modulo "Richiesta di Approvvigionamento della fornitura di Buoni Pasto nominativi"- allegato C del Capitolato) o alla fornitura di buoni pasto non nominativi (Modulo "Richiesta di Approvvigionamento della fornitura di Buoni Pasto non nominativi"- allegato D del Capitolato).

Ogni Richiesta di Approvvigionamento si riferisce ad un unico valore nominale. Eventuali necessità di altri valori nominali comportano l'emissione di ulteriori Richieste di Approvvigionamento.

Nella Richiesta di Approvvigionamento deve essere specificato l'Ordine di acquisto a cui tale Richiesta di Approvvigionamento fa riferimento (in particolare: il N° di protocollo e la data in cui è stato inviato l'Ordine di acquisto, nonché il N° progressivo dell'Ordine di acquisto rilasciato dal fornitore, solo nel caso in cui la Richiesta sia inviata separatamente dall'Ordine di acquisto).

L'Amministrazione e/o l'Unità Approvvigionante hanno la facoltà, da esercitarsi entro 1 (uno) giorno lavorativo dall'invio e/o dalla trasmissione della Richiesta di Approvvigionamento, di revocare la Richiesta di Approvvigionamento stessa, avvalendosi dello stesso strumento utilizzato per l'invio, fermo restando che, in caso di invio della Richiesta di Approvvigionamento per posta, l'Amministrazione e/o l'Unità Approvvigionante hanno la facoltà di revocare la predetta Richiesta di Approvvigionamento con comunicazione da inviare a mezzo fax entro un giorno lavorativo dall'invio della stessa. Trascorso il predetto termine, la Richiesta di approvvigionamento è irrevocabile anche per l'Amministrazione e le Unità Approvvigionanti. In tal caso il Fornitore è tenuto a dare esecuzione completa ai servizi richiesti.

Il Fornitore si obbliga a mettere a disposizione dell'Amministrazione e/o delle Unità Approvvigionanti (entro 15 giorni lavorativi dalla stipula della Convenzione stessa) una casella di posta elettronica per l'invio dei file relativi alle Richieste di Approvvigionamento.

Il Fornitore si obbliga altresì a mettere a disposizione dell'Amministrazione e/o delle Unità Approvvigionanti (entro due mesi dalla stipula della Convenzione) un apposito software in grado di gestire su file le Richieste di Approvvigionamento con specifiche funzionalità (inserimento e

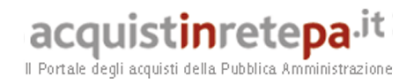

aggiornamento dei nominativi dei dipendenti e del relativo numero dei Buoni pasto, etc..)

Il Fornitore entro 2 (due) giorni lavorativi dalla ricezione della richiesta stessa, previa verifica che:

- la Richiesta di Approvvigionamento provenga da un'Unità Approvvigionante presente nell'Ordine di acquisto a cui si riferisce;
- il quantitativo ordinato nella Richiesta sia disponibile nell'importo impegnato con l'Ordine di acquisto a cui tale Richiesta fa riferimento;
- l'Unità Approvvigionante abbia inviato l'Addendum all'Ordine di acquisto compilato in modo corretto.

Il Fornitore quindi dà riscontro - a mezzo fax o altro mezzo preventivamente convenuto dalle parti - dell'accettazione della Richiesta di Approvvigionamento mediante l'invio della comunicazione di riscontro all'Unità Ordinante o all'Unità Approvvigionante riportante il numero progressivo assegnato alla richiesta e la data di ricevimento della richiesta medesima.

Qualora la Richiesta di Approvvigionamento non sia redatta in conformità alle prescrizioni della Convenzione, la stessa non viene considerata valida ed il Fornitore non gli da esecuzione. Quest'ultimo, tuttavia, deve, entro 2 (due) giorni lavorativi dalla ricezione della richiesta stessa, darne tempestiva comunicazione (a mezzo fax o altro preventivamente convenuto dalle parti) all'Unità Ordinante o Approvvigionante, al fine di consentire alle stesse l'emissione di una nuova Richiesta di Approvvigionamento, secondo le indicazioni sopra riportate.

#### **6.2 Buono pasto parametrale**

L'Amministrazione per usufruire del servizio sostitutivo di mensa tramite Buoni pasto parametrali è tenuta ad eseguire le attività di seguito descritte, nell'ordine in cui sono riportate:

- registrazione al portale www.acquistinretepa.it (qualora non sia stato ancora effettuato);
- verifica congruità della composizione del pasto rispetto al Valore nominale del buono pasto - Modulo "Composizione del pasto" (All. E). Tale modulo è disponibile seguendo il percorso: *Sei una amministrazione>Che strumento vuoi usare> Vetrina delle Convenzioni> Buoni Pasto 6> Documentazione*; nella sezione "Documentazione dell'iniziativa" ciccando sul link del lotto d'interesse, sotto Documentazione si trovano gli "*Allegati dell'ordinativo lotto xy*", tra questi è presente il documento "Composizione del pasto". L'utente dovrà quindi scaricarlo e compilarlo in ogni sua parte;
- compilazione ed invio dell' "Ordine di acquisto" relativo ai Buoni Pasto parametrali parimenti a quanto previsto nel paragrafo 6.1.2 della presente Guida;

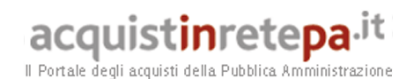

- compilazione ed invio del Modulo "Addendum all'Ordine di acquisto";
- compilazione ed invio del Modulo "Richiesta di Approvvigionamento della fornitura dei Buoni Pasto Nominativi" e/o "Richiesta di Approvvigionamento della fornitura dei Buoni Pasto non Nominativi";
- presentazione delle Dichiarazioni di impegno che il Fornitore dovrà far sottoscrivere ai titolari degli Esercizi Convenzionati presso i quali sarà possibile spendere i Buoni pasto parametrali, in conformità al Modulo "Dichiarazione d'impegno pasto parametrale".

#### **6.2.1.Registrazione**

Per la registrazione da parte dell'Amministrazione al portale www.acquistinretepa.it si rinvia a quanto previsto al par. 6.1.1 della presente Guida.

#### **6.2.2 Congruità del pasto**

L'Unità Ordinante che richiede un Buono pasto parametrale contatta il Fornitore per verificare con questi la congruità della composizione del pasto rispetto al valore nominale del Buono, prima di inviare l'Ordine di acquisto.

La composizione del pasto (tipologia delle portate richieste) è tale per cui sussista proporzionalità tra il valore nominale del Buono disponibile e il valore complessivo riferito alla tipologia delle portate (es. "primo e secondo", oppure "secondo e contorno", oppure "primo, secondo, contorno, frutta, pane e bevanda", oppure altra composizione).

Il Fornitore è tenuto a convenzionare esercizi pubblici che permettano la scelta tra almeno due alternative per ogni portata (cd. menù a struttura variabile).

Le pietanze individuate dal titolare dell'Esercizio convenzionato saranno allegate alla "Dichiarazione di Impegno" descritta di seguito.

Verificata la congruità della composizione del pasto rispetto al Valore nominale del buono, l'Amministrazione Contraente compilerà il Modulo "Composizione del pasto", che verrà trasmesso al Fornitore unitamente all'Ordine di acquisto del Buono Pasto Parametrale.

#### **6.2.3 Ordine di acquisto**

Parimenti a quanto previsto nel paragrafo 6.1.2 della presente Guida relativamente al buono pasto a valore, anche per il buono pasto parametrale sarà necessario collegarsi al portale www.acquistinretepa.it ed effettuare il download del modulo d'ordine specifico per tale tipologia, e seguire le istruzioni previste nel suddetto paragrafo.

L'Amministrazione che decida, quindi, di approvvigionarsi del Buono pasto parametrale, dovrà compilare – attraverso la propria Unità Ordinante –

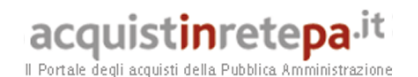

l'Ordine di acquisto di Buono Pasto Parametrale suddetto ed inviarlo al Fornitore, secondo le modalità di cui al precedente paragrafo 6.1.2, insieme alle specifiche della composizione del pasto (Modulo "Composizione del pasto"), nonché all'Addendum all'Ordine di acquisto.

Nel caso in cui il Fornitore contesti la congruità della selezione delle pietanze operate da una specifica Amministrazione rispetto al Valore nominale del Buono a loro disposizione, dovrà non accettare l'Ordine di acquisto di Buono Pasto Parametrale e darne immediata comunicazione scritta, anche a mezzo fax, all'Unità Ordinante.

E' obbligo del Fornitore dimostrare le motivazioni della non accettazione di un Ordine di acquisto di Buono Pasto Parametrale, entro 10 (dieci) giorni lavorativi dalla ricezione dell'Ordinativo, mettendo a disposizione dell'Unità Ordinante, a cui è stato rifiutato l'Ordinativo, l'elenco degli esercizi contattati dal Fornitore, che hanno rifiutato il convenzionamento. Il numero di esercizi pubblici che deve essere contattato dal fornitore deve essere almeno pari a due esercizi ogni 50 soggetti aventi diritto al pasto.

L'Unità Ordinante una volta ricevuto l'elenco degli esercizi pubblici dal quale si evince l'impossibilità della richiesta così come era stata formalizzata nel modulo "Composizione del pasto", può operare nei seguenti modi:

- Segnalare al Fornitore i riferimenti degli esercizi pubblici in grado di soddisfare la loro richiesta.
- Modificare la composizione del pasto ed inviare nuovamente al Fornitore l'Ordine di acquisto di Buono Pasto Parametrale e le specifiche della composizione del pasto (attraverso la compilazione del modulo "Composizione del pasto").

#### **6.2.4 Addendum all'Ordine di acquisto**

Relativamente al contenuto e alla disciplina dell'Addendum di fornitura, si rinvia a quanto previsto nel paragrafo 6.1.3 della presente Guida. Si precisa che tale modulo dovrà essere inviato contestualmente all'invio dell'ordine di acquisto.

#### **6.2.5 Richiesta di Approvvigionamento**

Relativamente al contenuto e alla disciplina della Richiesta di Approvvigionamento, si rinvia a quanto previsto nel paragrafo 6.1.4 della presente Guida.

#### **7 Referenti del Fornitore**

#### **7.1 Responsabili del servizio**

Il Fornitore, all'atto della stipula della Convenzione, ha nominato un responsabile del servizio generale e un responsabile del servizio regionale/provinciale.

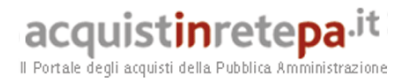

I responsabili del servizio generale e regionale/provinciale così nominati sono i referenti responsabili nei confronti della CONSIP S.p.A., delle Unità Ordinanti e delle loro Unità Approvvigionanti, e quindi rappresentano ad ogni effetto il Fornitore.

Di seguito si riporta l'elenco dei responsabili del servizio nominati:

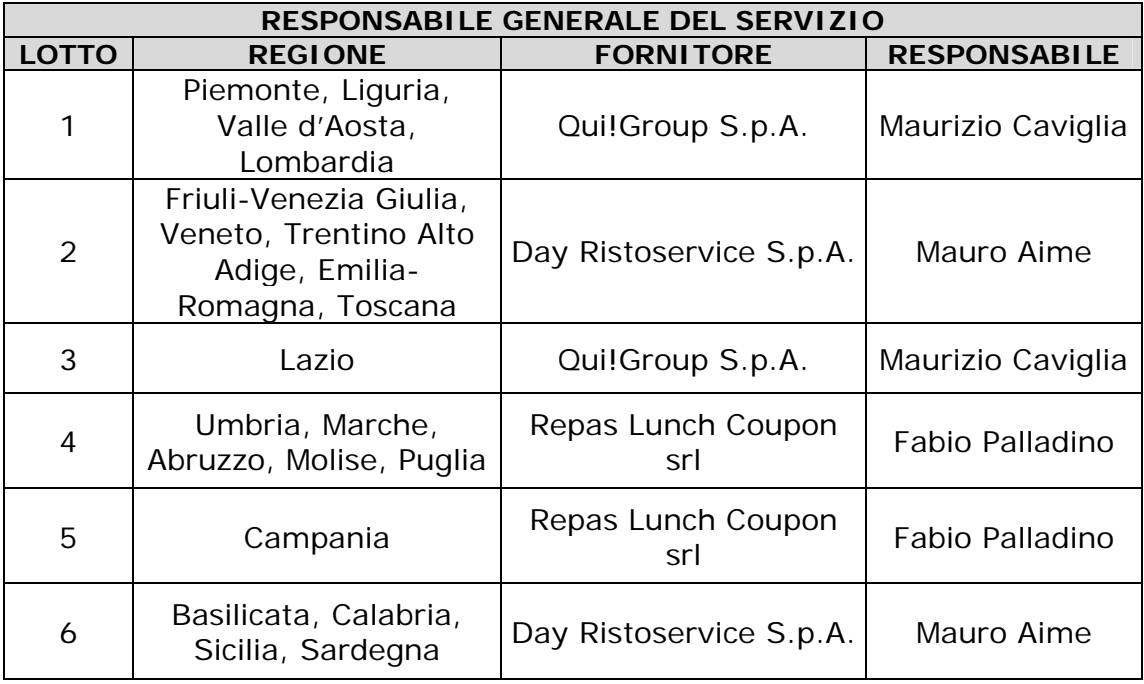

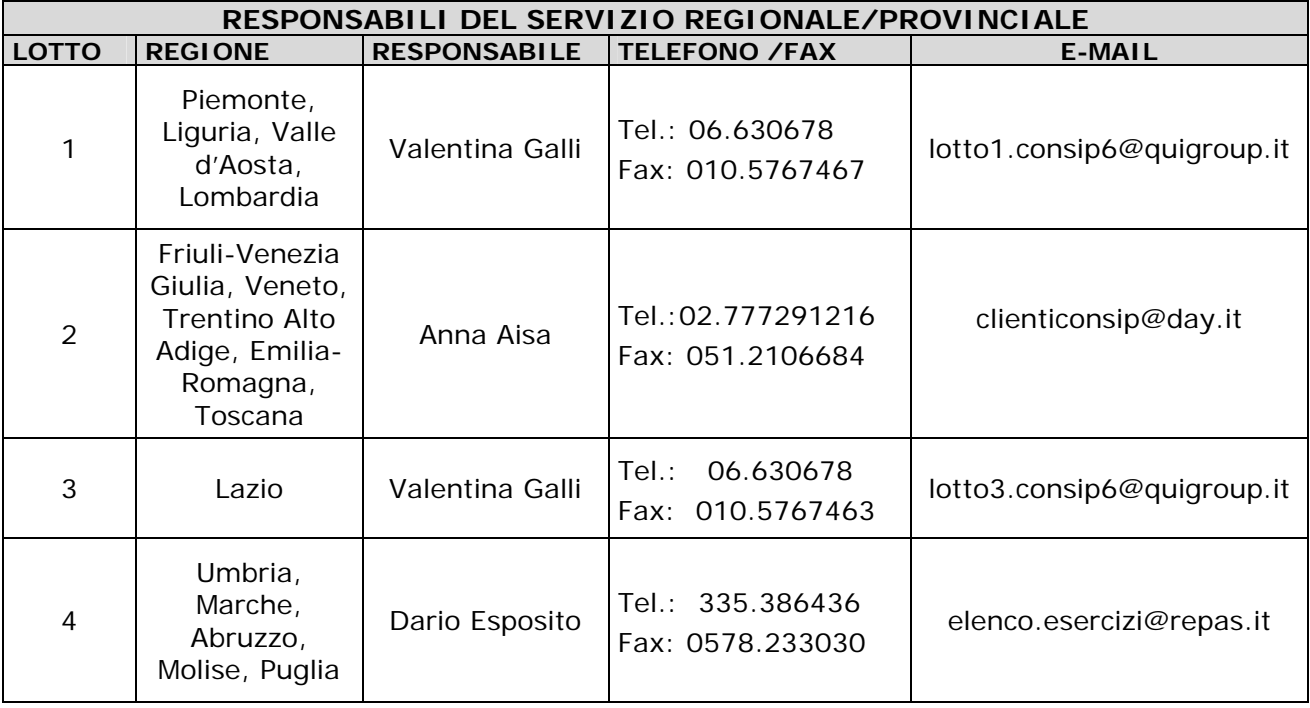

# acquistinretepa.it

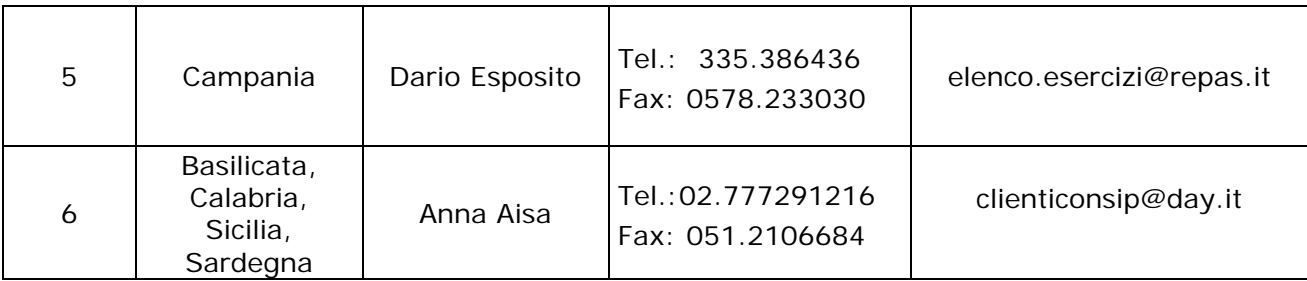

#### **Ulteriori informazioni e contatti dei Fornitori:**

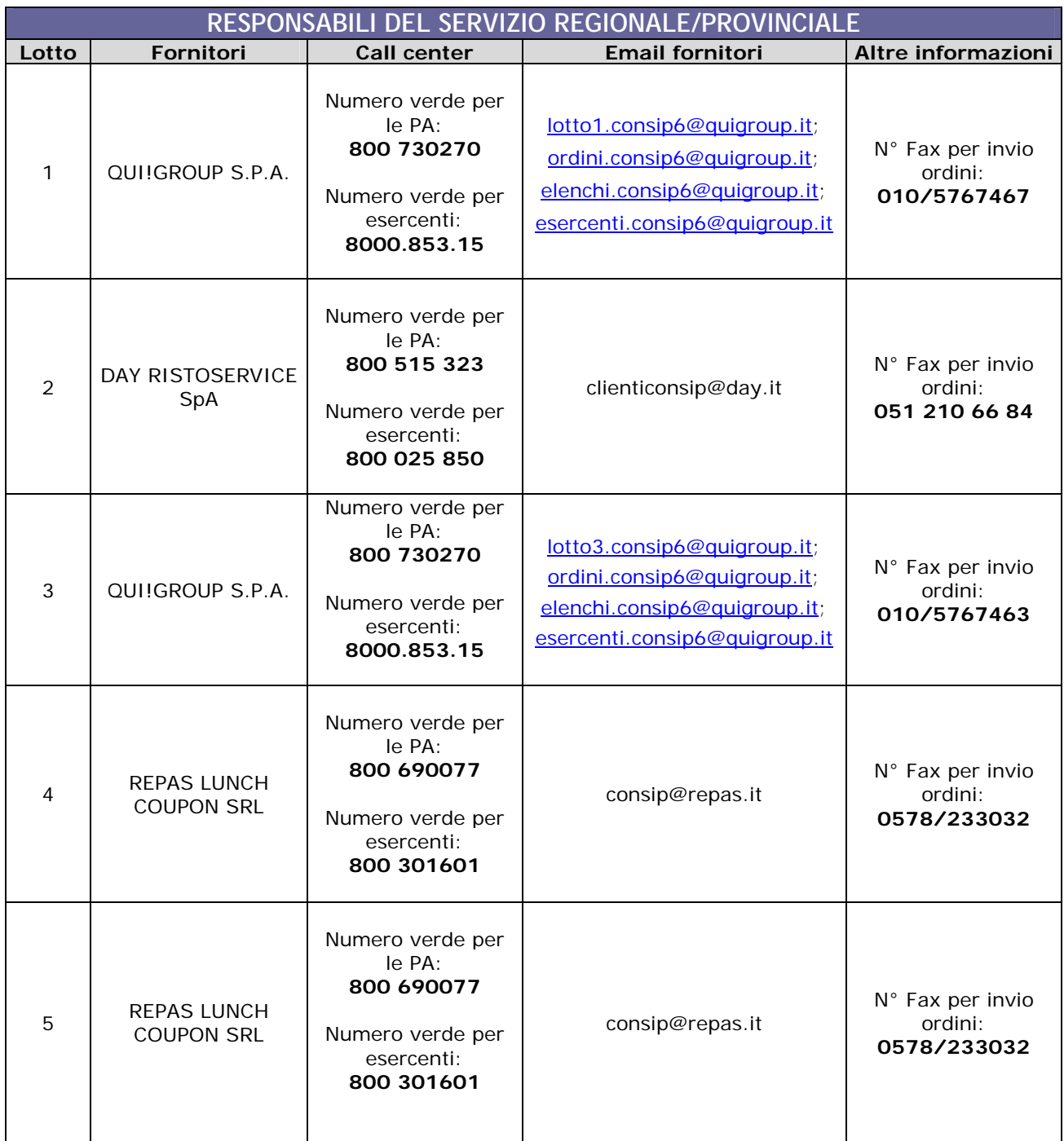

# acquistinretepa.it

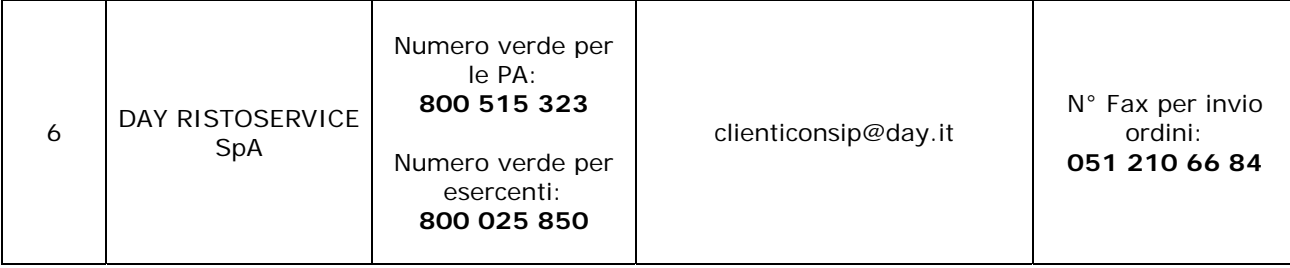

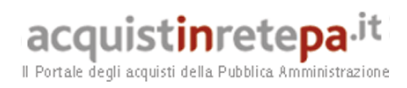

#### **8. ALLEGATI**

#### **8.1. Allegato 1 – Standard di lettera contestazione penali**

Roma,

Prot. n. Raccomandata a.r. anticipata a mezzo fax al n. ……………….

#### Spett.le

"*denominazione e indirizzo Impresa; se RTI denominazione e indirizzo Impresa mandataria*"

c.a. *"referente fornitore*"

*[eventuale, in caso di RTI]* 

Spett.le

e p.c. "*nome e indirizzo mandanti*"

**Oggetto: denominazione della Convenzione per esteso stipulata in data inserire la data di stipula lotto/i inserire il lotto/i di riferimento ordine di acquisto inserire l'ordinativo di riferimento** **contestazione addebito ai sensi dell'art. XX delle Condizioni Generali della Convenzione.**

Con riferimento alla convenzione e all'ordine di acquisto in oggetto, la scrivente Amministrazione formula la presente per contestare formalmente a Codesta/o Impresa/RTI/Consorzio quanto segue.

*[descrizione"circostanziata" dell'inadempimento totale o parziale o del ritardo nell'adempimento oggetto di contestazione]* 

*[es.: i beni oggetto della fornitura avrebbero dovuto essere consegnati, ai sensi dell'art. …..della convenzione entro e non oltre il ………….., mentre a tutt'oggi non sono stati consegnati, oppure sono stati consegnati in parte (indicare il numero dei beni oggetto di mancata consegna), oppure sono stati consegnati in data ………. ].* 

*N.B. : fare riferimento a qualsiasi documentazione idonea e comprovante la circostanza contestata.* 

In relazione alle summenzionate contestazioni si rammenta che l'art. XX delle Condizioni Generali della Convenzione, prevede quanto segue: *[riportare testualmente il contenuto dell'articolo delle Condizioni Generali della Convenzione nel quale è prescritta l'obbligazione specifica che il fornitore* 

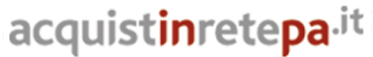

Il Portale degli acquisti della Pubblica Amministrazione

*non ha eseguito o non ha eseguito in modo conforme alla Convenzione e che è oggetto di contestazione].* 

A mente dell'art. …..della Convezione, in ragione del contestato inadempimento la scrivente Amministrazione, ha maturato il diritto al pagamento a titolo di penali del seguente importo complessivo ………………………………, quantificato secondo il seguente calcolo analitico:

#### *es.: gg. ritardo x importo penale giornaliera*

Alla stregua di quanto sopra dedotto e contestato, ai sensi e per gli effetti dell'art. …. delle Condizioni Generali si invita l'Impresa/RTI/Consorzio in indirizzo a trasmettere alla scrivente Amministrazione, entro le ore del giorno quale eventuale deduzione in merito a quanto sopra contestato.

A mente dell'articolo testé richiamato, si rammenta che qualora Codesta/o Impresa/RTI/Consorzio non provveda a fornire entro il termine sopra stabilito le proprie deduzioni in ordine al contestato inadempimento o qualora le deduzioni inviate da codesta/o Impresa/RTI/Consorzio, pur essendo pervenute tempestivamente, non siano ritenute idonee dalla scrivente Amministrazione a giustificare l'inadempienza contestata, si procederà, previa opportuna comunicazione, all'applicazione delle penali, ai sensi di quanto previsto nelle Condizioni Generali, secondo le modalità stabilite nella Convenzione ivi compresa l'escussione della cauzione definitiva prestata all'atto della stipula della Convenzione/la compensazione del credito.

Con ogni salvezza in ordine al risarcimento del maggior danno, nonché alle tutele di legge e di contratto a fronte del contestato inadempimento.

Distinti Saluti \_\_\_\_\_\_\_\_\_\_\_\_\_\_\_\_\_\_

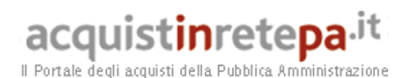

#### **8.2. Allegato 2 – Standard di lettera applicazione penali**

Prot. n. Raccomandata a.r. anticipata a mezzo fax al n……………………………..

Roma,

Spett.le

"*denominazione e indirizzo Impresa; se RTI denominazione e indirizzo Impresa mandataria*"

c.a. *"referente fornitore*"

*[eventuale, in caso di RTI]* 

Spett.le

e p.c. "*nome e indirizzo mandanti*"

**Oggetto: denominazione della Convenzione per esteso, stipulata in data inserire la data di stipula lotto/i inserire il lotto/i di riferimento ordine di acquisto inserire l'ordinativo di riferimento applicazione penali per inadempimento / non applicazione delle penali oggetto di contestazione** 

In riferimento alla nostra comunicazione del …….. prot. n. …….., relativa alla convenzione e all'ordine di acquisto in oggetto, comunichiamo quanto segue.

[1° caso] Preso atto che codesta/o Impresa/RTI/Consorzio non ha provveduto a fornire entro il termine ivi stabilito le proprie deduzioni in ordine al contestato inadempimento,

[2° caso] Considerato che le deduzioni inviate da codesta/o Impresa/RTI/Consorzio, con nota in data …….., pur essendo pervenute tempestivamente, non sono state ritenute idonee dalla scrivente a giustificare l'inadempienza contestata,

con la presente Vi comunichiamo formalmente che Codesta Amministrazione procederà all'applicazione delle penali, ai sensi di quanto previsto nelle Condizioni Generali, *mediante escussione della cauzione definitiva prestata all'atto della stipula della Convenzione / mediante compensazione tra quanto dovuto a titolo di corrispettivo e la corrispondente somma dovuta a titolo di penale.* Specificamente, in base a quanto stabilito dall'art…… della Convenzione.……………provvederemo all'escussione/alla compensazione della somma di Euro [inserire la quantificazione delle penali prevista dalla Convenzione] .

## acquistinretepa.it

Il Portale degli acquisti della Pubblica Amministrazione

Vi rammentiamo altresì che la richiesta e/o il pagamento delle penali indicate nella Convenzione non esonera in nessun caso codesta Impresa/RTI/Consorzio dall'assolvimento dell'obbligazione la cui inadempienza ha comportato l'obbligo di pagamento della penale in oggetto.

(NELL'IPOTESI DI ESCUSSIONE DELLA CAUZIONE) Codesta società sarà tenuta a provvedere al reintegro della cauzione entro il termine di 10 (dieci) giorni lavorativi dal ricevimento della relativa richiesta effettuata da Codesta Amministrazione, secondo quanto previsto all'articolo …… comma ……, della Convenzione/delle Condizioni Generali.

[3° caso] Considerato che le deduzioni inviate da codesta Impresa/RTI/Consorzio sono state ritenute idonee dalla scrivente a giustificare l'inadempienza contestata, con la presente Vi comunichiamo formalmente che codesta Amministrazione non procederà all'applicazione delle penali, ai sensi di quanto previsto nelle Condizioni Generali.

Vi rammentiamo tuttavia, che la ritenuta inapplicabilità delle penali indicate nella Convenzione, non esonera in nessun caso codesta Impresa/RTI/Consorzio dall'assolvimento dell'obbligazione la cui inadempienza ha comportato motivo di contestazione.

(NEL CASO DI APPLICAZIONE DELLE PENALI) Con ogni salvezza in ordine al risarcimento del maggior danno, nonché alle tutele di legge e di contratto a fronte del contestato inadempimento.

 $\frac{1}{2}$  , and the set of the set of the set of the set of the set of the set of the set of the set of the set of the set of the set of the set of the set of the set of the set of the set of the set of the set of the set

Distinti saluti.